## **Apt-cacher-ng mit TLS/SSL Repos**

**Spenden** 

Hauseigenes Apt-Repo: <https://apt.iteas.at> WSA DIGITER

## **Getestet mit Ubuntu 16.04**

Immer wieder hat man das Problem das Apt-Repos über HTTPS erreichbar sind. Dies funktioniert mit Apt-Cacher-NG nicht. Hierfür kann man ein PassThrough in der Datei /etc/apt-cacherng/acng.conf setzen.

... PassThroughPattern: .\* ...

Sehr hilfreich für z.B. mit dem Enerprise Repository von Proxmox oder auch Iridium.

From: <https://wiki.deepdoc.at/dokuwiki/> - **DEEPDOC.AT - enjoy your brain**

Permanent link: **[https://wiki.deepdoc.at/dokuwiki/doku.php?id=server\\_und\\_serverdienste:apt-cacher-ng\\_mit\\_tls\\_ssl\\_repos](https://wiki.deepdoc.at/dokuwiki/doku.php?id=server_und_serverdienste:apt-cacher-ng_mit_tls_ssl_repos)**

Last update: **2021/03/04 14:58**

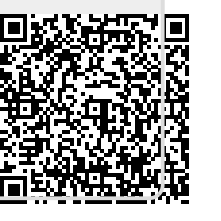